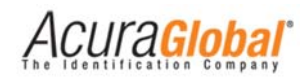

# Guia Rápido ‐ Edge‐50 AutoID V2

Rev.0 *Leitores com versão: Autoid Secure 2.0.0 Autoid 2.0.0*

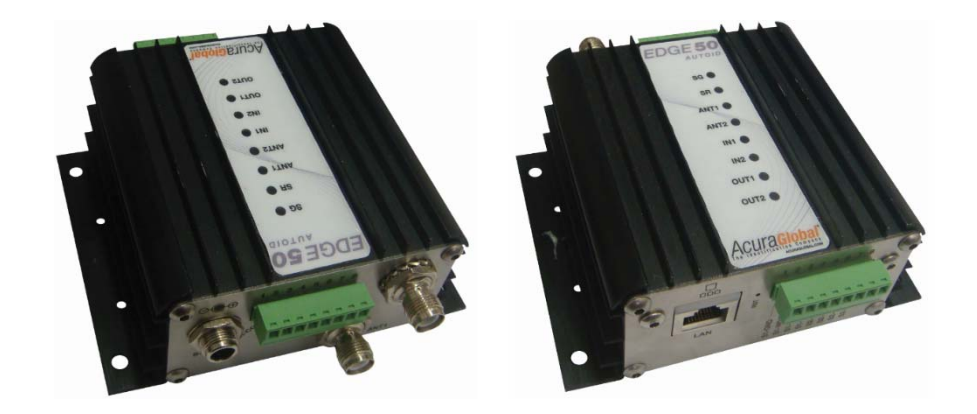

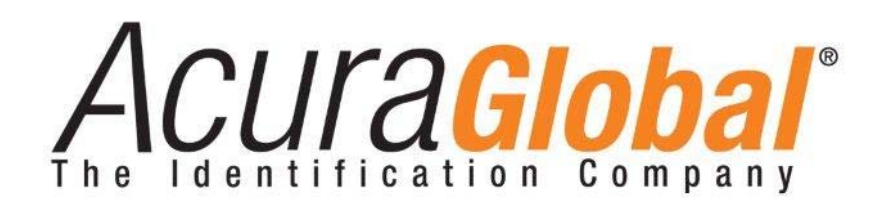

©2012‐2014 ACURA

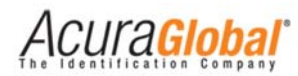

# Configurações de Fábrica

O leitor Edge‐50 V2 sai de fábrica com as seguintes configurações:

- **Configurações de Segurança**
	- o *Senha login:* **Nenhuma senha, vazio.**
	- o *Código de segurança AutoID:* **<sup>900001</sup><sup>1</sup> \*Deve ser alterado**
- $\bullet$  **Configurações de Rede**
	- o *Endereço IP:* **10.0.0.101**
	- o *Máscara de rede:* **255.255.255.0**
	- o*Gateway:* **10.0.0.1**
- . **Configurações de Leitura**
	- o *Modo de leitura:* **Contínuo**
	- o *Tempo de leitura trigger:* **1000** ms
	- o *Tempo do filtro de mesmo tag:* **1000** ms
	- o *Tempo para envio do ID de erro na associação de tags:*  $\mathbf{3000} \ \text{ms}^1$
	- o *Potência antena 1:* **3000** centidBm
	- o *Potência antena 2:* **3000** centidBm
	- o *Detecção de antena:* **Automática**
	- o *Antenas conectadas fisicamente:* **Nenhum antena selecionada.**
- $\bullet$  **Configurações de Comunicação**
	- o *Tipo interface saída 1:* **Wiegand**
	- o *Tipo interface saída 2:* **Wiegand**

#### 0 **Formato dos Dados**

- o *Número de bits Wiegand:* **26 bits**
- o*Número de dígitos Aba***: 10 dig**
- o*Prefixo do ID via TCPIP:* **Nenhum, vazio.** <sup>1</sup>
- o *O que envia em caso de associação:* **ID Veículo**<sup>1</sup>
- o *ID <sup>a</sup> ser enviado em caso de erro na associação de tags:* **Vazio**<sup>1</sup>
- **Configuraçoes de IOs**
	- o *Tempo filtro deboucing sinal trigger:* **100** ms
	- o*Tempo do relé 1 acionado:* **0** ms
	- o*Tempo do relé 2 acionado:* **0** ms
	- o*Evento para acionamento dos relés:* **Tag**

o *Baud rate serial:* **9600** bps

 $1$  Somente para o firmware AutoID Secure 2.0.0

## Visão Geral do Funcionamento do Leitor

## **Diagrama Geral de Funcionamento**

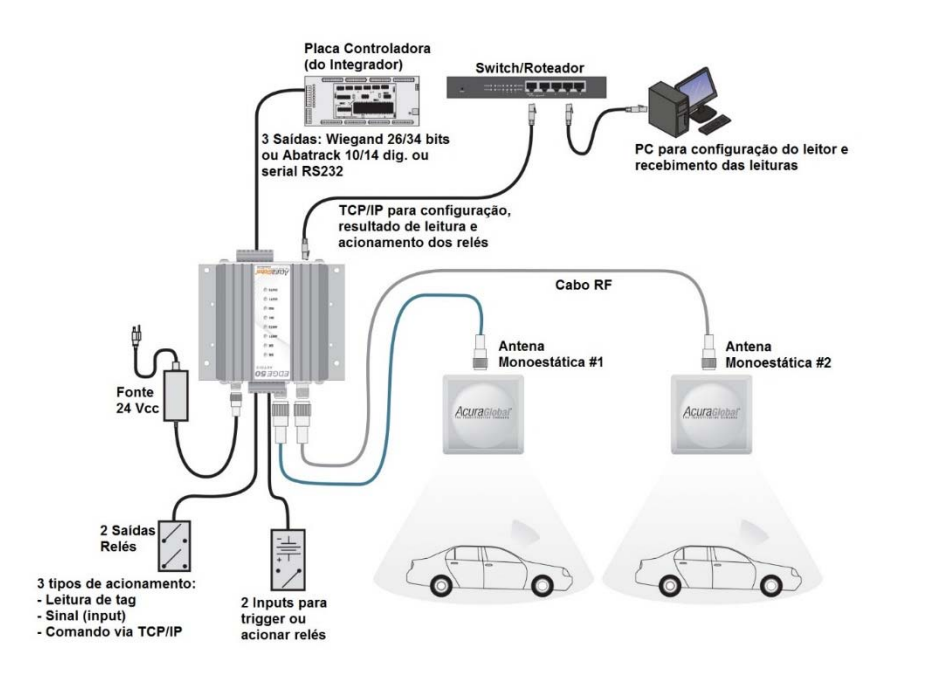

**Figura 1 ‐ Diagrama Geral**

## **Modos de Leitura de Tags**

#### **Modo Contínuo**

O leitor fica continuamente fazendo operações de inventário <sup>e</sup> envia, via suas portas de comunicação, os dados de qualquer tag que entrar no seu campo de leitura para <sup>o</sup> Sistema Autoid ou os dados de tags que possuírem <sup>o</sup> mesmo código de segurança "CS"do leitor que entrar no seu campo de leitura para <sup>o</sup> Sistema Autoid Secure.

#### **Modo Trigger**

O leitor aguarda um sinal que indicará <sup>o</sup> início da operação de inventário. Assim, <sup>o</sup> leitor só enviará dados de um tag que estiver no campo de leitura após <sup>o</sup> sinal ser dado. Este modo de operação possui dois parâmetros de configuração <sup>a</sup> mais do que <sup>o</sup> modo contínuo, sendo eles <sup>o</sup> tempo que <sup>o</sup> sinal de disparo deve durar para iniciar <sup>a</sup> operação de inventário <sup>e</sup> <sup>o</sup> tempo que durará esta operação.

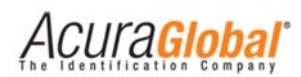

#### **Interpretando os LEDs do Leitor**

#### **Descrição dos Leds de Status**

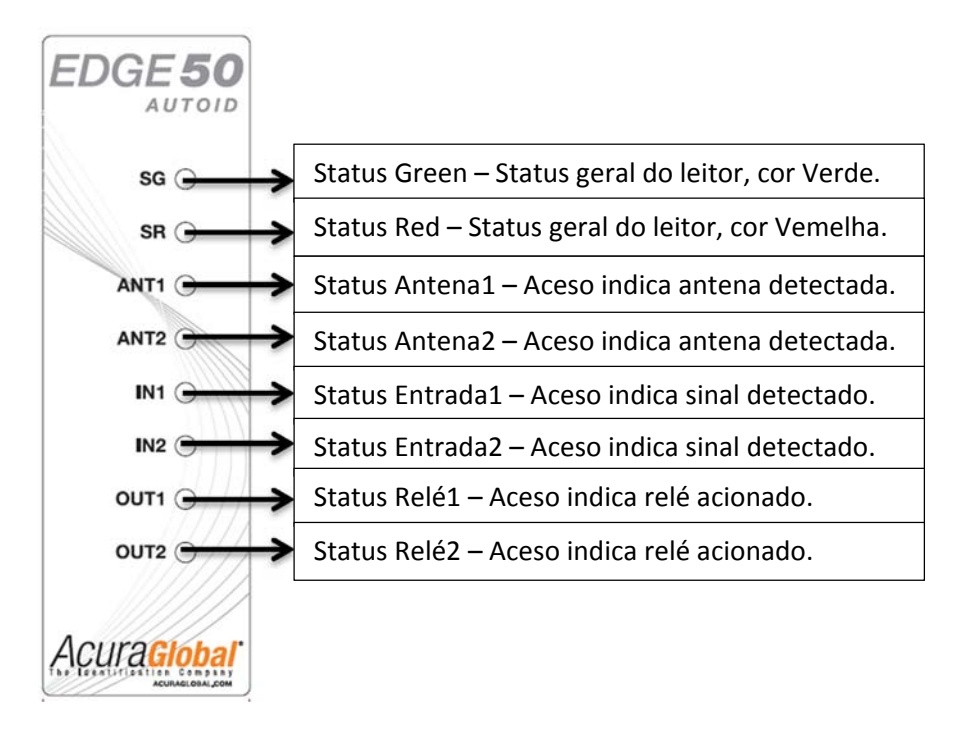

**Figura 2 ‐ Leds de Status**

#### **Interpretação dos Leds de Status Geral**

Favor referir‐se ao"100.247\_EDGE-50\_AutoID V2 GuiadeUsuário pr\_pt\_rev6"

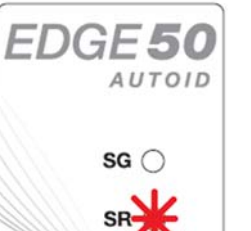

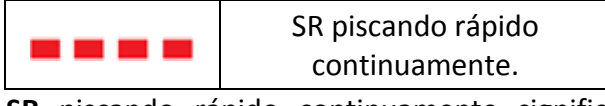

**SR** piscando rápido continuamente significa que nenhuma antena foi detectada pelo leitor.

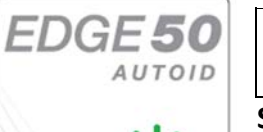

 $SR$ 

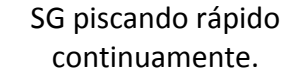

**SG** piscando rápido continuamente significa que há pelo menos uma antena detectada <sup>e</sup> <sup>o</sup> leitor realizando uma operação de inventário.

# Preparando o Leitor

### **Configurações do Leitor**

Todas as configurações do Edge‐50 AutoID V2 são feitas através de uma página HTML que pode ser acessada de um PC na mesma rede ou conectado diretamente ao leitor.

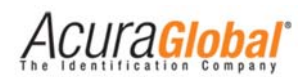

Com <sup>o</sup> IP <sup>e</sup> Máscara do PC compatíveis com as configurações atuais do leitor, siga os passos abaixo para acessar as configurações do leitor.

1. Inicialize um navegador web, digite <sup>o</sup> IP do leitor na barra de endereços <sup>e</sup> pressione Enter. A página de login do leitor será aberta, como demonstra <sup>a</sup> figura abaixo:

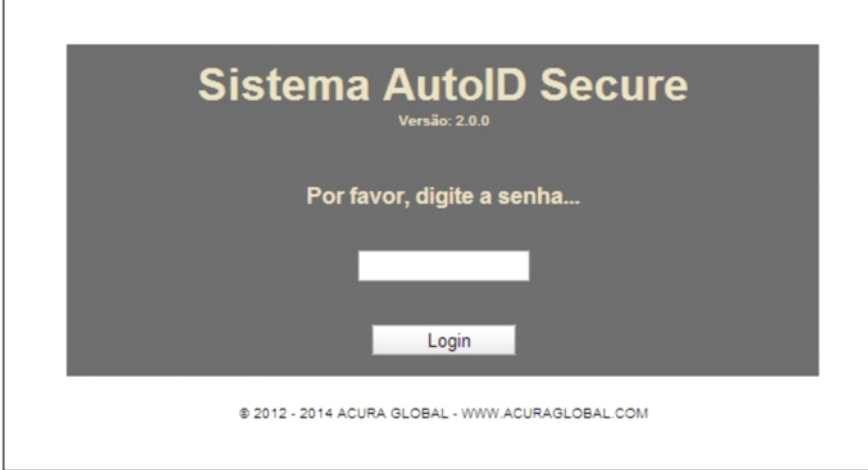

**Figura 3 ‐ Página HTML inicial**

2. A senha da página de Login é de escolha do usuário, <sup>o</sup> leitor sai de fábrica sem nenhuma senha de Login configurada. Depois de efetuado <sup>o</sup> Login, <sup>a</sup> página de configurações será mostrada.

| Configurações Sistema AutolD<br>Secure<br>@ 2012 - 2014 ACURA GLOBAL - WWW.ACURAGLOBAL.COM                                                                                                    |                                                                                                    |                                                               |
|----------------------------------------------------------------------------------------------------|----------------------------------------------------------------------------------------------------|---------------------------------------------------------------|
|                                                                                                    |                                                                                                    |                                                               |
| <b>REID Firmware</b><br><b>RFID Bootloader</b><br>RFID Hardware<br>Versão AutoID Secure<br><b>MAC Address</b><br>Porta primária TCP Geral<br>Porta secundária TCP Geral<br>Porta primária TCP Antena 1<br>Porta secundária TCP Antena 1<br>Porta primária TCP Antena 2<br>Porta secundária TCP Antena 2<br>Porta TCP Status<br>Porta TCP Relé<br>Status Antena 1 | 01.13.01.6D<br>10.11.16.00<br>18.00.00.01<br>2.0.0<br>0.36.119.80.237.107<br>8080 - Desconectada<br>8090 - Desconectada<br>8081 - Desconectada<br>8091 - Desconectada<br>8082 - Desconectada<br>8092 - Desconectada<br>9090 - Desconectada<br>8888 - Desconectada<br>Conectada |                                                               |
| Status Antena 2<br>Temperatura interna leitor                                                                                                    | Não detectada<br>$49^{\circ}$ C                                                                                                    |                                                               |
|                                                                                                    |                                                                                                    |                                                               |
| Configurações de Segurança                                                                                                    |                                                                                                    |                                                               |
| Senha login<br>Código de segurança Autoid                                                                                                    | 900001                                                                                                    | 7<br>2                                                        |
| Configurações de Rede                                                                                                    |                                                                                                    |                                                               |
| Endereço IP<br>Máscara de rede<br>Endereço Gateway                                                                                                    | 10.0.0.101<br>255.255.255.0<br>10.0.0.1                                                                                                    | $\overline{\phantom{a}}$<br>$\overline{\mathbf{r}}$<br>,      |
| Configurações de Leitura                                                                                                    |                                                                                                    |                                                               |
| Modo de leitura<br>Tempo de leitura trigger (1000 a 65000 ms)<br>Tempo do filtro de mesmo tag (0 a 60000 ms)<br>Tempo para o envio do ID de reprovação (3000 a 60000 ms)<br>Potência antena 1 (500 a 3000 centidBm)<br>Potência antena 2 (500 a 3000 centidBm)<br>Detecção de antena<br>Antenas conectadas fisicamente (detecção manual)                         | * Continuo<br>· Trigger<br>1000<br>1000<br>3000<br>3000<br>3000<br>· Automático<br>Manual<br>Antena 1<br>Antena 2                                                                                                    | 7<br>?<br>7<br>?<br>7<br>7<br>?<br>2                          |
| Configurações de Comunicação                                                                                                    |                                                                                                    |                                                               |
| Tipo interface saída 1 (Antena 1)<br>Tipo interface saída 2 (Antena 2)<br>Baud rate senal (bps)                                                                                                    | * Wiegand<br>C RS232<br>Abatrack<br>Abatrack<br>C RS232<br>* Wiegand<br>9600                                                                                                    | $\overline{\phantom{a}}$<br>$\overline{\mathbf{r}}$<br>٠      |
| <b>Formato dos Dados</b>                                                                                                    |                                                                                                    |                                                               |
| Número de bits Wiegand ([P]1b [Dados]24b/32b [P]1b)<br>Número de dígitos Abatrack<br>Prefixo do id via TCPIP [0x PREFIXO ID(8 dig.)] (max. 16 dig. hexa)<br>O que enviar em caso de associação<br>ID a ser enviado em caso de reprovação na associação (max 8 dig hexa)                                                                                          | $\geq 26$ bits<br>$0$ 34 bits<br>$010$ dig<br>® 14 dig<br># ID Veículo<br>O ID Pessoa @ Ambos                                                                                                    | ?<br>?<br>?<br>$\overline{\phantom{a}}$<br>?                  |
| Configurações de IOs                                                                                                    |                                                                                                    |                                                               |
| Tempo filtro deboucing sinal trigger (0 a 1000 ms)<br>Tempo do relé 1 acionado (0 ou 500 a 60000 ms)<br>Tempo do relé 2 acionado (0 ou 500 a 60000 ms)<br>Evento para acionamento dos relés                                                                                                    | 100<br>o<br>$\overline{0}$<br>Ent. Dig.<br>Com. TCP<br>$\equiv$ Tag                                                                                                    | 7<br>$\overline{\phantom{a}}$<br>?<br>$\overline{\mathbf{r}}$ |
| Salvar Reload Restart Logout Ajuda                                                                                                    |                                                                                                    |                                                               |

**Figura 4 ‐ Página HTML de configuração**

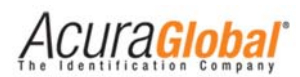

3. Depois de modificar os campos desejados, clique em "Salvar" e após <sup>a</sup> página recarregar clique em "Restart" para que as novas configurações salvas sejam utilizadas pelo leitor.

# Interfaces de Comunicação

## **Comunicação Wiegand**

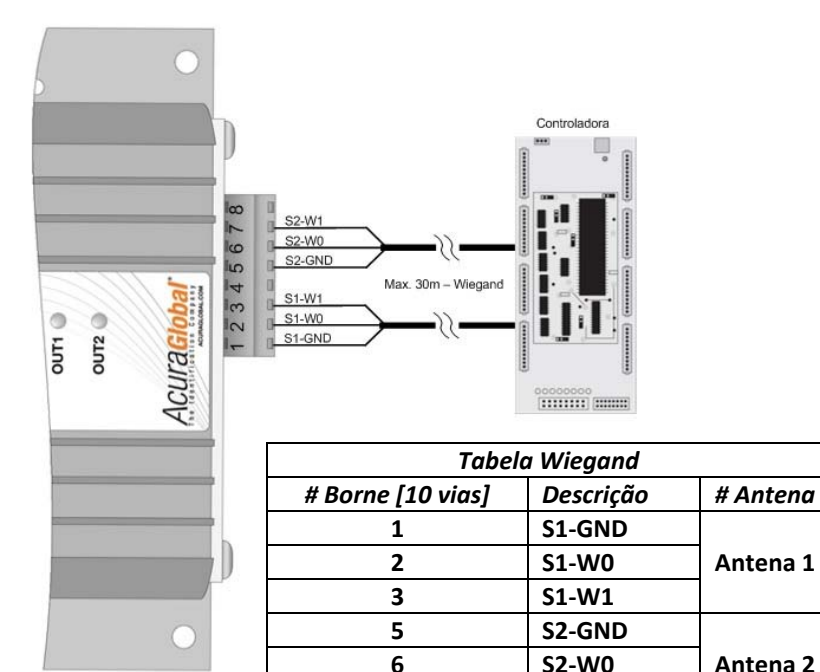

**7**

**S2‐W1**

**Figura 5 ‐ Ligações Wiegand**

## **Comunicação Abatrack**

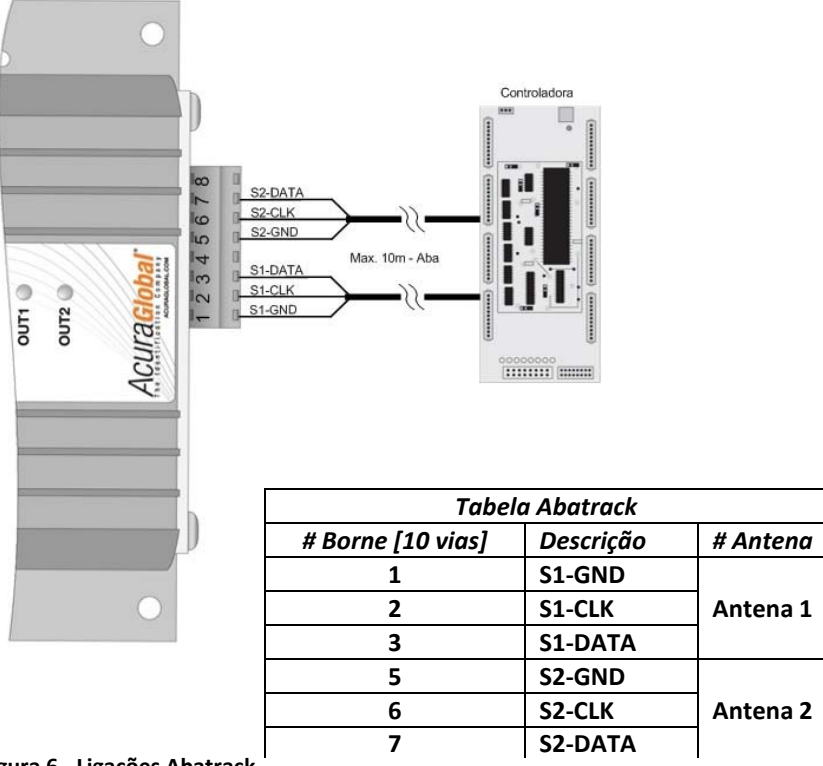

*Wiegand* **Figura <sup>6</sup> ‐ Ligações Abatrack**

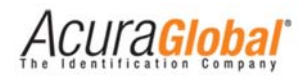

### **Comunicação RS232**

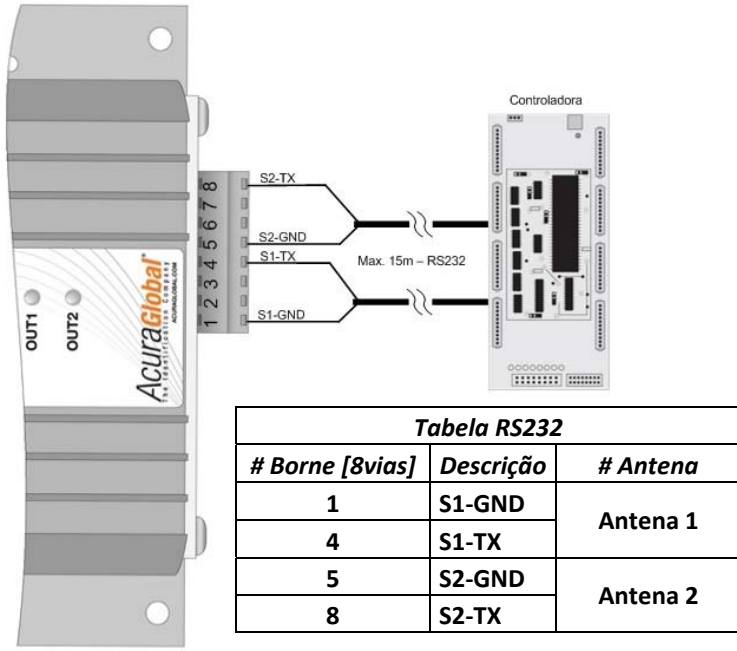

**Figura 7 ‐ Ligações RS232**

**Formato do Protocolo Serial [STX][10 bytes Ascii ID][CR][LF][ETX]**

#### **Comunicação TCP/IP**

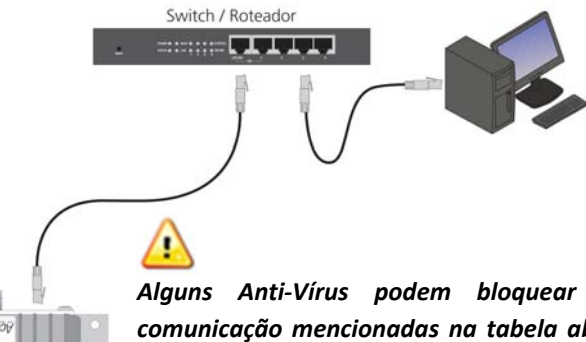

**Figura 8 ‐ Ligações TCP/IP**

*Alguns Anti‐Vírus podem bloquear as portas de comunicação mencionadas na tabela abaixo, não sendo possível visualizar <sup>o</sup> envio da leitura. Para solucionar <sup>o</sup> problema, desabilite <sup>o</sup> Anti‐Vírus ou exceções para <sup>o</sup> IP utilizado no leitor.*

Independentemente da configuração do leitor para Wiegand ou Abatrack ou RS232, os tags lidos serão enviados pela interface TCP/IP pela porta correspondente à antena que efetuou <sup>a</sup> leitura.

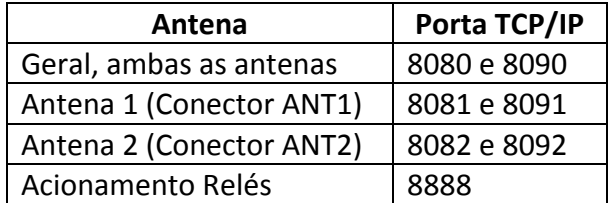

O formato em que os dados são enviados é <sup>o</sup> mesmo formato RQL (Request Query Language) utilizado pelos leitores M5 <sup>e</sup> Astra que também são utilizados no Sistema AutoID.

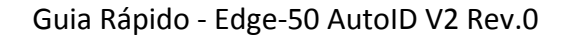

# Entradas e Saídas de Sinais

#### **Entradas de Sinais**

As entradas digitais denominadas DI‐1 <sup>e</sup> DI‐2 no conector de 10 vias do leitor suportam tanto circuito de contato seco quanto circuito de contato molhado em qualquer polaridade, facilitando <sup>a</sup> instalação <sup>e</sup> aumentando os tipos de sensores compatíveis. Quando utilizando sensores de contato seco, faça <sup>a</sup> ligação destes com <sup>a</sup> porta ISO‐ GND. Quando utilizando sensores de contato molhado, faça <sup>a</sup> ligação com <sup>a</sup> porta DI‐COM.

#### *Contato Seco*

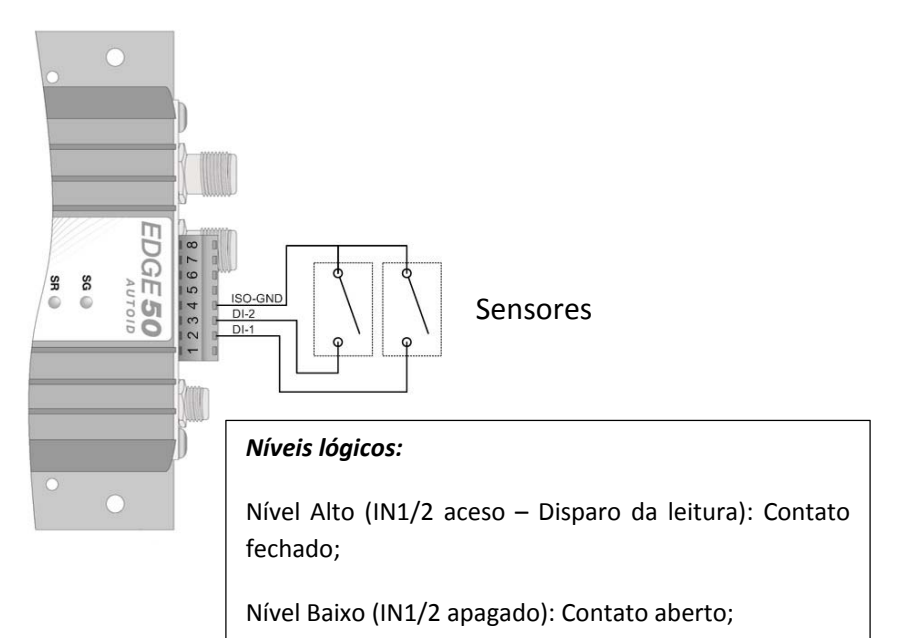

#### *Contato Molhado*

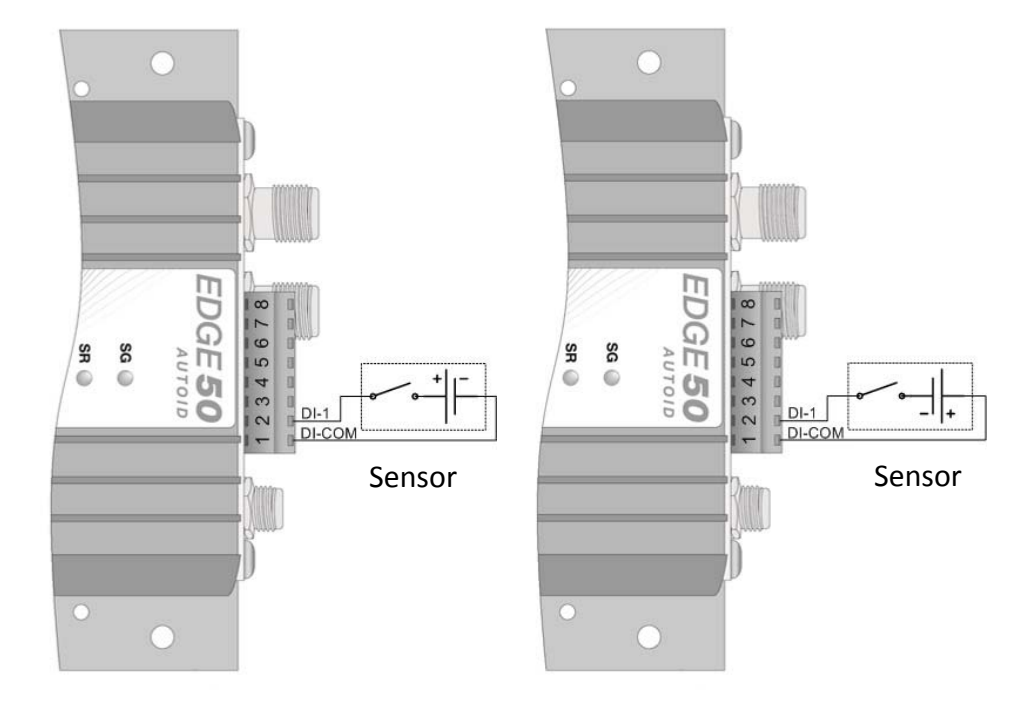

#### *Níveis lógicos:*

Nível Alto (IN1/2 aceso – Disparo da leitura): **3,0 <sup>a</sup> 24,0 Vcc**

Nível Baixo (IN1/2 apagado): **0 <sup>a</sup> 2,0 Vcc**

As saídas do leitor funcionam com uma chave de contato. Ao ler um tag, <sup>o</sup> leitor fechará <sup>o</sup> contato entre as saídas <sup>+</sup> <sup>e</sup> – do relé referente a antena no qual <sup>o</sup> tag foi lido.